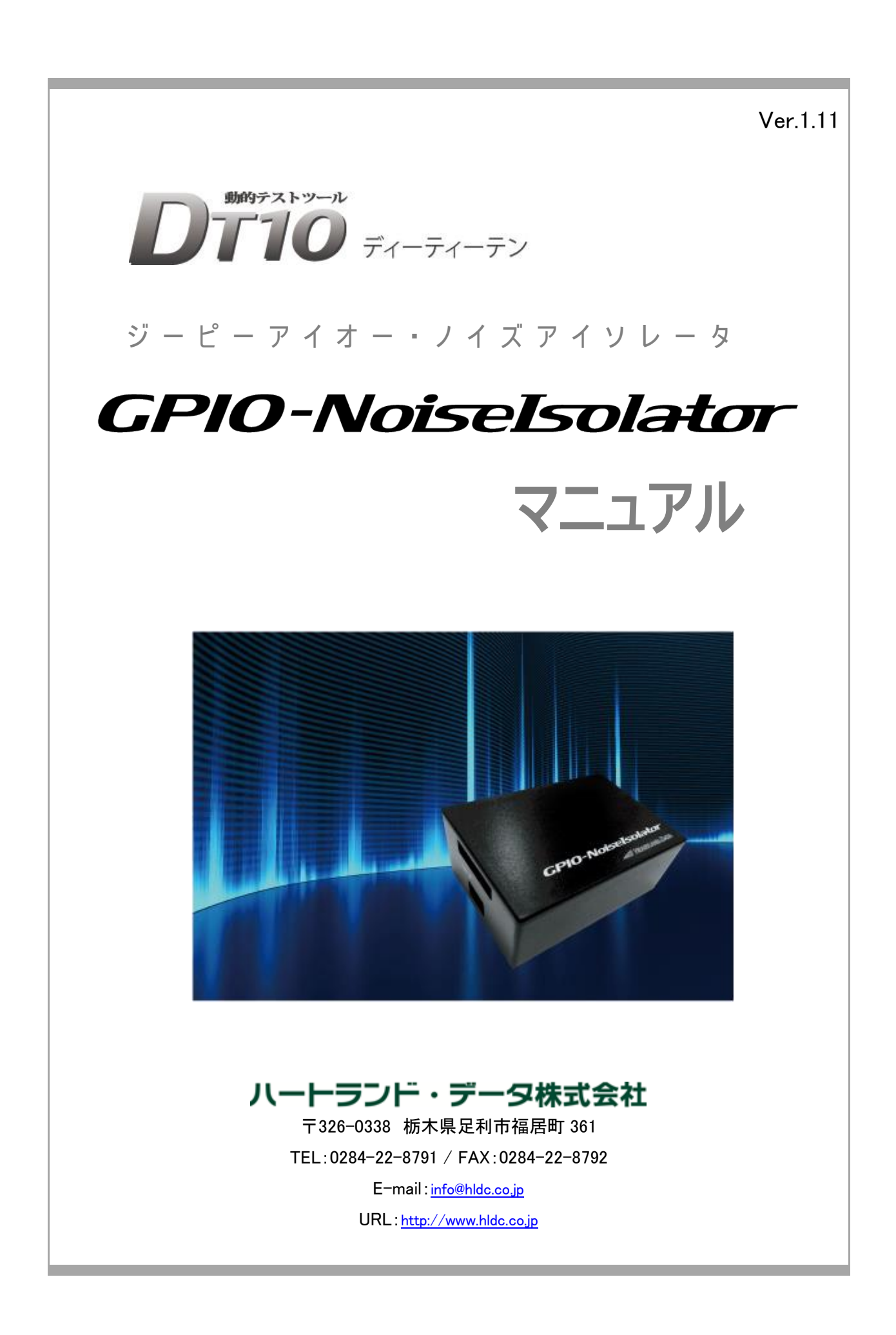

# 本マニュアルについて

- 本マニュアルは、GPIO-NoiseIsolator(ジーピーアイオー・ノイズアイソレータ)に関する主な仕様、基本操作方法について説明されて おります。
- 本プログラム及び説明書は、著作権法で保護されており、弊社の文書による許可がない限り、複製、転載、改変など一切できませ  $h_{\circ}$
- 本製品の内容及び仕様は、予告なしに変更されることがあります。
- 本製品は、万全の注意を払って作成されておりますが、ご利用になった結果については、弊社は一切の責任を負いかねますのでご 了承ください。
- Microsoft、Windows、Windows ロゴは、米国 Microsoft Corporation の米国及びその他の国における登録商標です。
- その他記載された会社名及びロゴ、製品名などは、該当する各社の商標または登録商標です。

### 製品使用上の注意

■ 本製品を安全にお使いいただくために、製品をお使いになる前には、必ず本書をお読みください。

#### 設置上のご注意

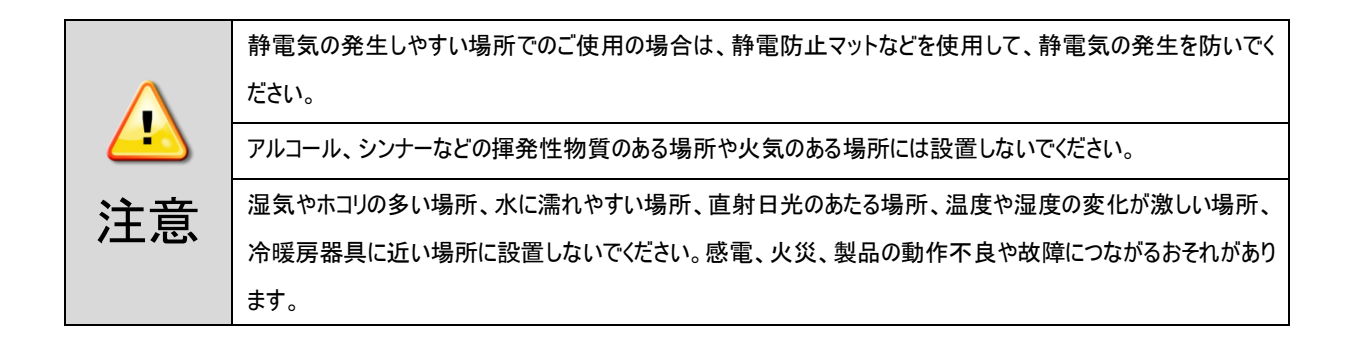

電源に関するご注意

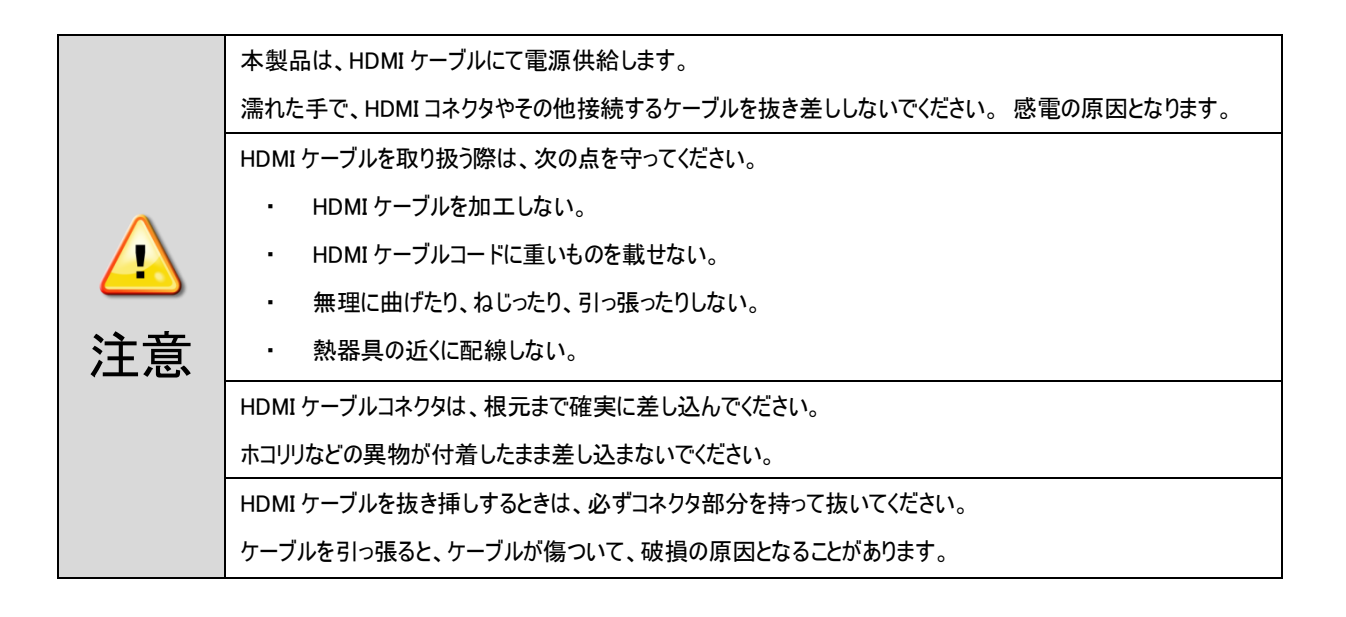

使用上のご注意

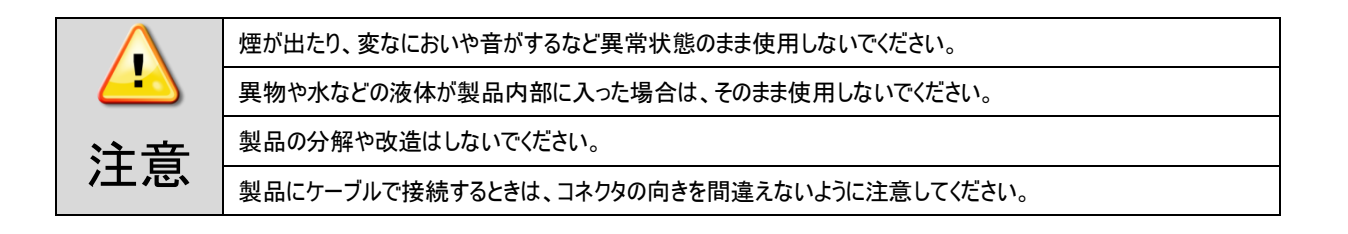

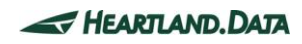

# 目次

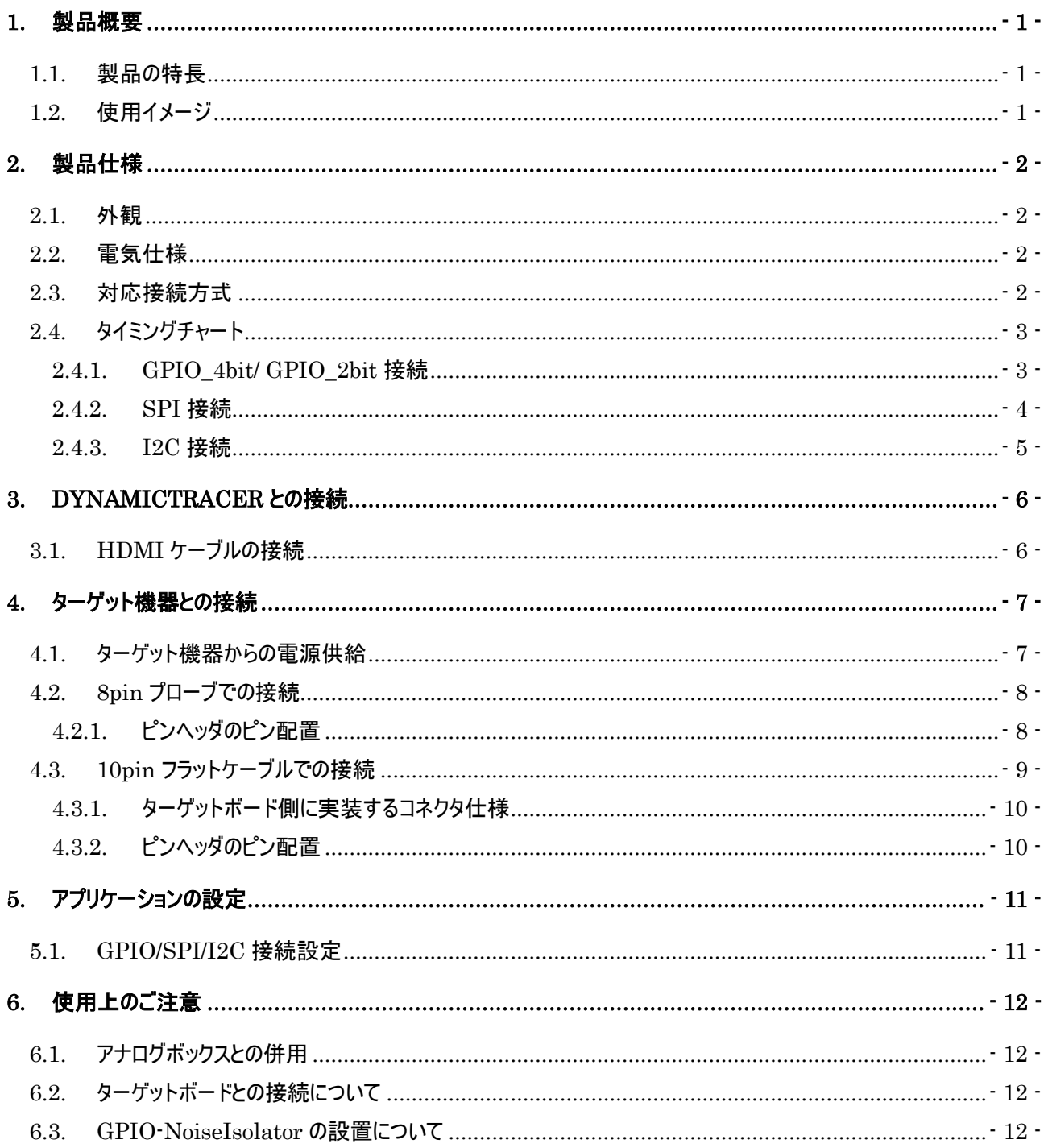

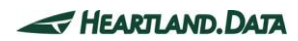

### <span id="page-4-0"></span>1. 製品概要

#### <span id="page-4-1"></span>1.1. 製品の特長

GPIO-NoiseIsolator(ジーピーアイオー・ノイズアイソレータ)は、ターゲット機器と DynamicTracer を絶縁する為の

インターフェースユニットです。ConnctBoxC(DynamicTracer 接続時) /DynamicTracer Storage 専用となります。

#### < GPIO-NoiseIsolator 3つの特長 >

#### ・ターゲット機器のノイズによるトレースデータの誤検出を防止します。

ターゲット機器上の高電圧や大電流、高速動作から発生するノイズは、トレースデータの誤検出を引き起こします。

アイソレーション回路により、安定したトレースデータが取得できるようになります。

#### ・ターゲット機器や DynamicTracer の設置を、より柔軟で簡単にします。

従来、8pin プローブの長さ(25 ㎝)により制限されていた DynamicTracer の設置場所が、大幅に改善されます。

I/F ケーブルが最長 5m まで延長できるので、設置方法・場所が制限されず、快適な作業環境が作れます。

#### ・手間を掛けずに、ターゲット機器とワンタッチ接続ができます。

取り付けに煩わしさのある 8pin プローブのクリップ接続以外に、フラットケーブル接続にも対応します。

10pin コネクタでワンタッチ接続できるので、ターゲット機器との接続が手間なく簡単になります。

### <span id="page-4-2"></span>1.2. 使用イメージ

#### ・10pin フラットケーブルによる接続

ターゲットボード上に適合するピンヘッダを実装していただけると、8pin プローブよりも簡単に脱着ができるようになります。

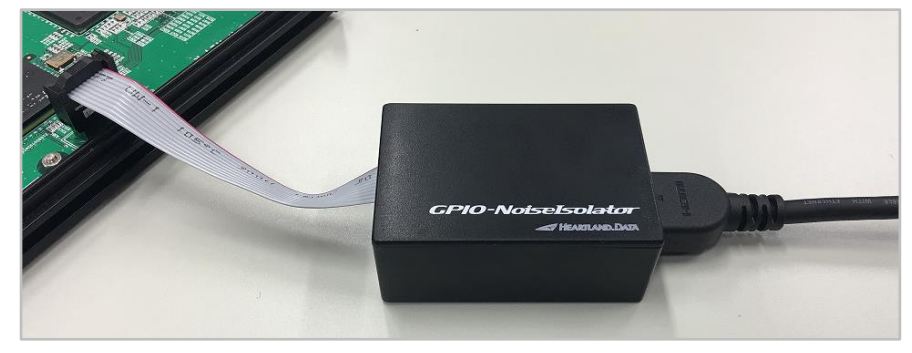

・8pin プローブによる接続

ターゲットボード上に、チェック端子がある場合や配線が引き出されている場合に、8pin プローブのクリップでつまむことができます。

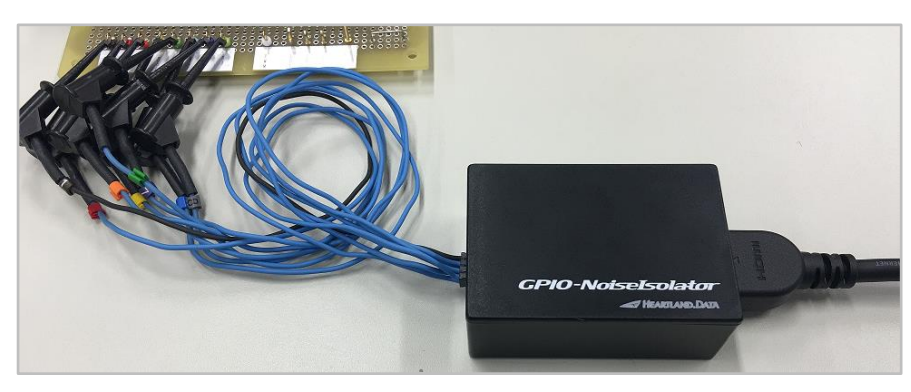

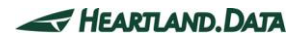

<span id="page-5-1"></span><span id="page-5-0"></span>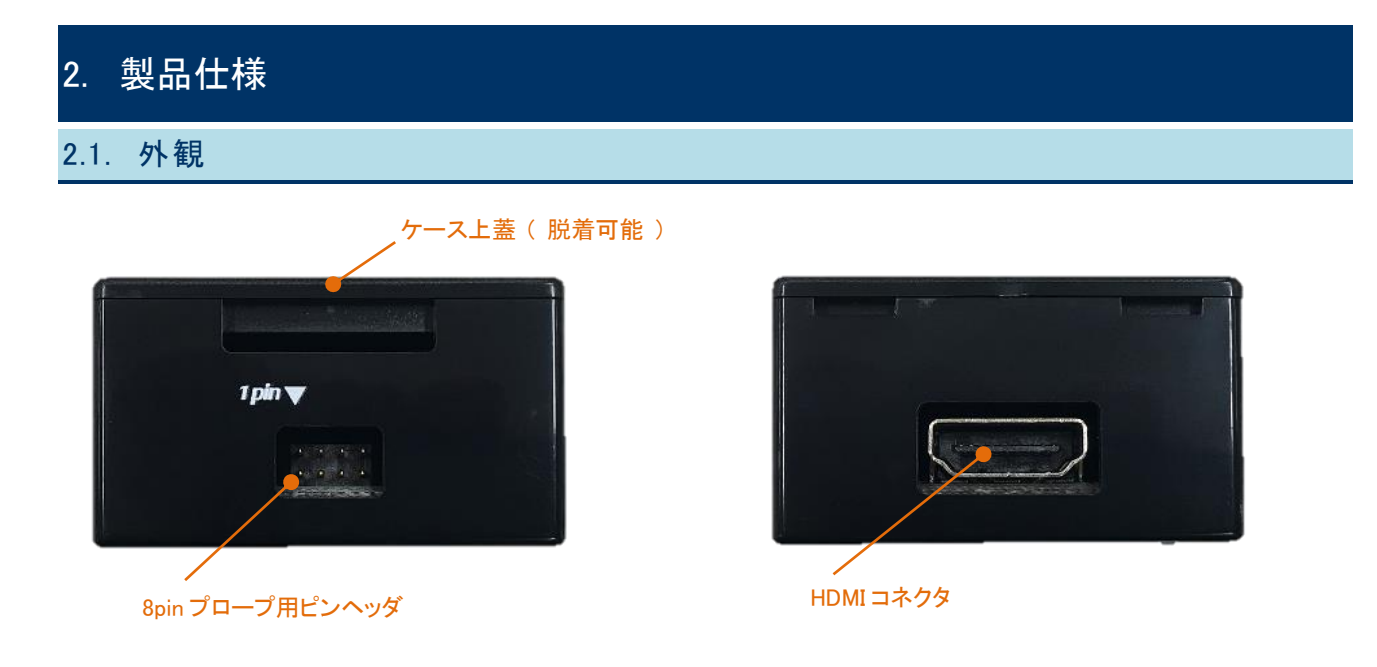

### <span id="page-5-2"></span>2.2. 電気仕様

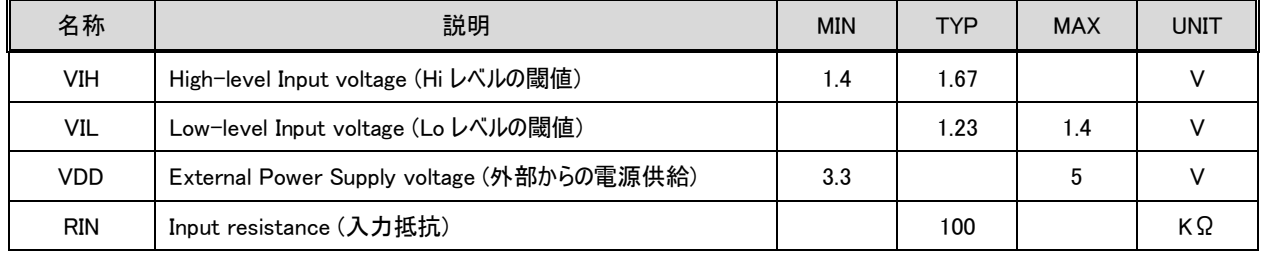

※入力信号の電圧に合わせて、外部から電源を供給します。

信号レベルが 1.8V~3.3V の範囲の電圧になる場合、GPIO-NoiseIsolator の VDD ピンに 3.3V を供給してください。

### <span id="page-5-3"></span>2.3. 対応接続方式

GPIO-NoiseIsolator は、以下の接続方式に対応しています。

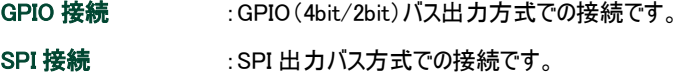

I2C 接続 :I2C バス方式での接続です。

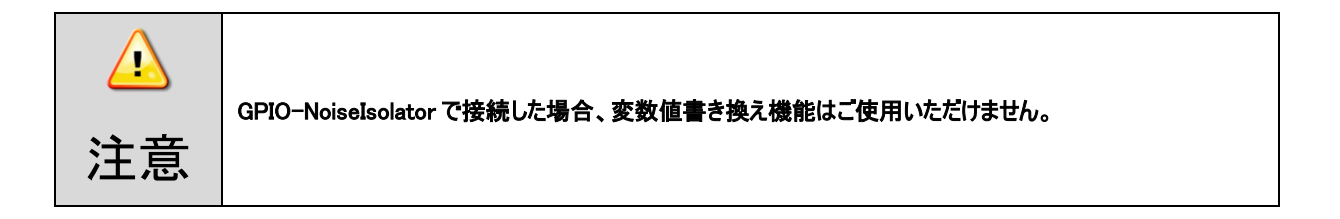

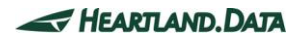

### <span id="page-6-0"></span>2.4. タイミングチャート

#### <span id="page-6-1"></span>2.4.1. GPIO 4bit/ GPIO 2bit接続

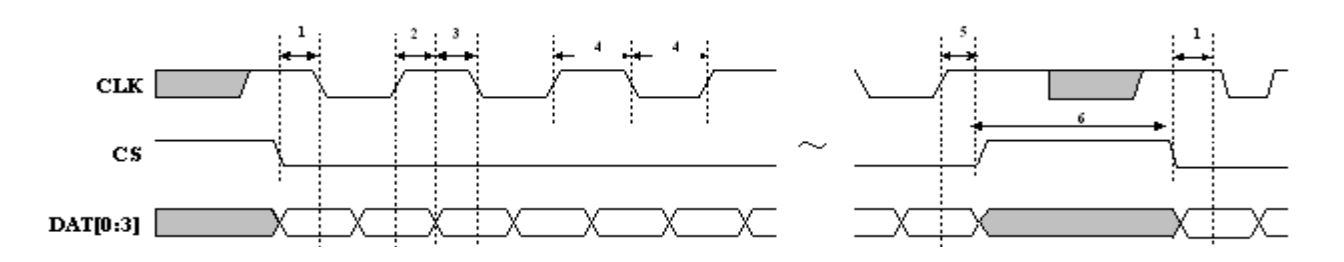

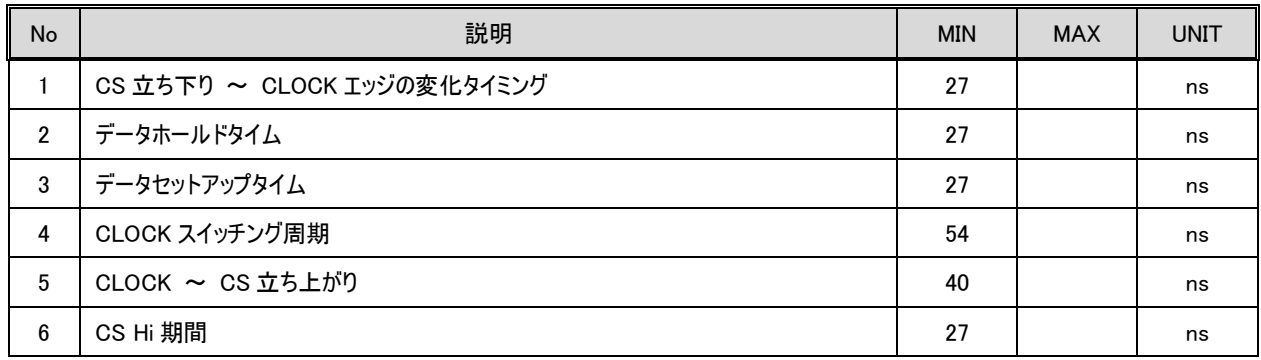

- ・ データは、4bit パラレル転送とし、以下の項目順序で MSB First 出力とする。
- ・ ラッチのタイミングは、CLK の立ち上がりと立ち下りの両エッジ。
	- ① \_TP\_BusOut()の引数 dat (16bit)
	- ② \_TP\_BusOut()の引数 addr (0~24bit)

※4bit の場合は、addr のビット数は可変長(0/4/8/12/16/20/24)とし、24bit に満たない分の上位ビットはゼロと して扱われる。

※2bit の場合は、addr のビット数は可変長(0/2/4/6/8/10/12/14/16/18/20/22/24)とし、24bit に満たない分 の上位ビットはゼロとして扱われる。

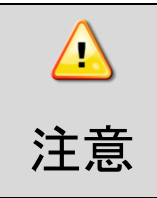

CS は、テストポイント出力時以外は、常に High になるようにしてください。

CS が、テストポイント出力時以外で Low にならないように注意してください。

#### <span id="page-7-0"></span>2.4.2. SPI接続

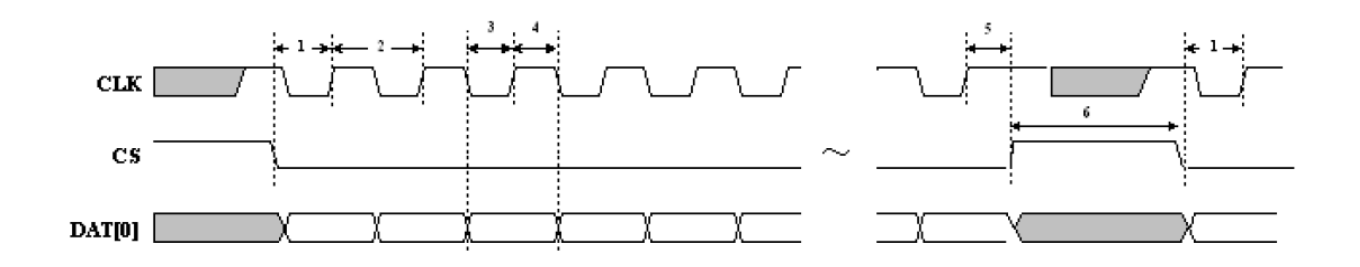

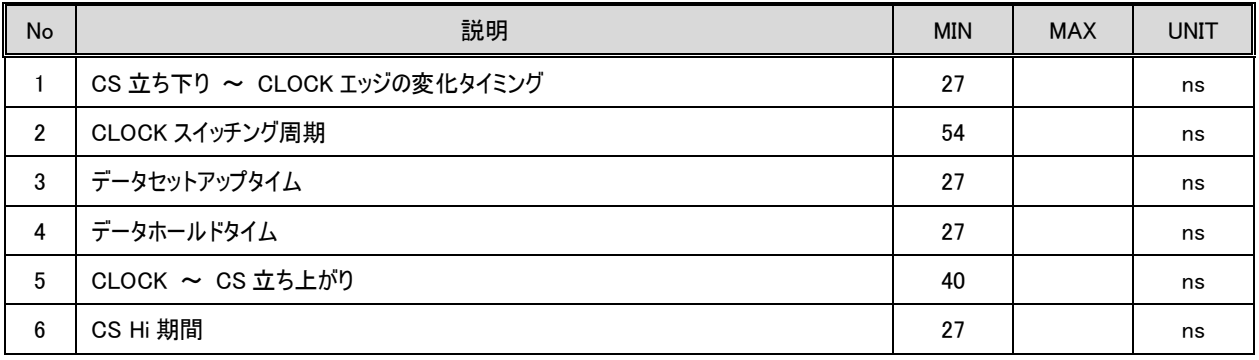

・ データは、1bit シリアル転送とし、以下の項目順序で MSB First 出力とする。

- ・ ラッチのタイミングは、CLK の立ち上りエッジ。
	- ① \_TP\_BusOut()の引数 dat (16bit)
	- ② \_TP\_BusOut()の引数 addr (0~24bit)

※addr のビット数は可変長とし、24bit に満たない分の上位ビットはゼロとして扱われる。

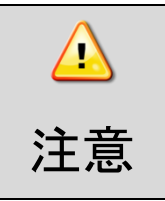

CS は、テストポイント出力時以外は、常に High になるようにしてください。

CS が、テストポイント出力時以外で Low にならないように注意してください。

#### <span id="page-8-0"></span>2.4.3. I2C接続

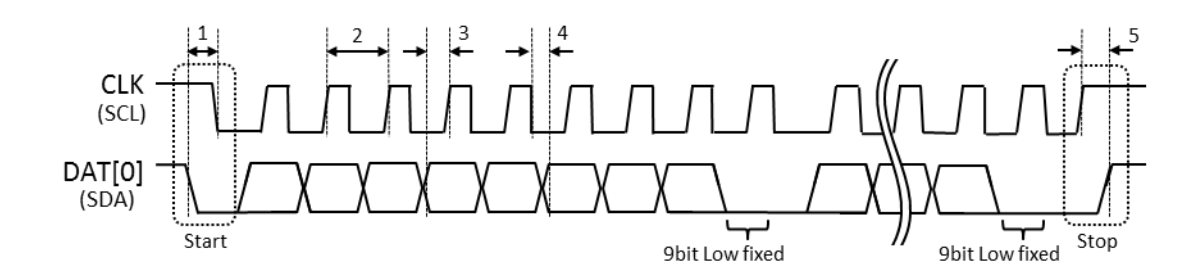

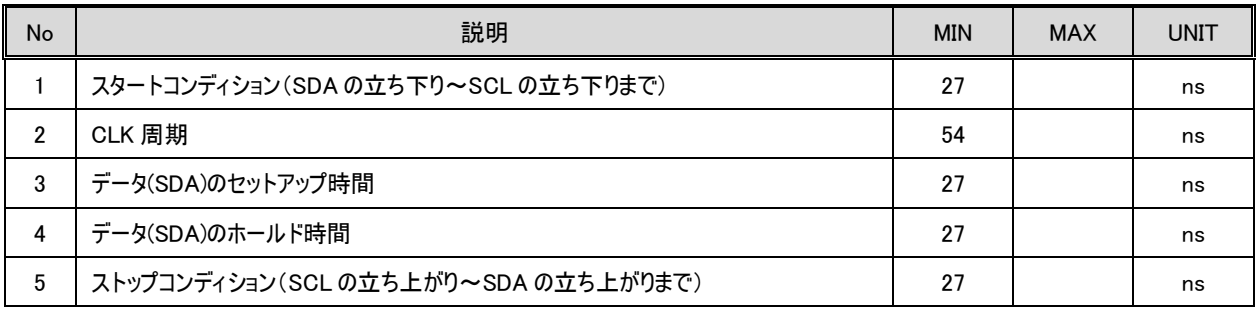

・ データは、1bit シリアル転送とし、以下の項目順序で MSB First 出力とする。

- ・ 9bit 目は、Low 固定で出力する。
- ・ ラッチのタイミングは、CLK の立ち上りエッジ。
	- ① \_TP\_BusOut()の引数 dat (2byte)
	- ② \_TP\_BusOut()の引数 addr (1~3byte)

※addr のビット数は可変長とし、3byte に満たない分の上位ビットはゼロとして扱われる。

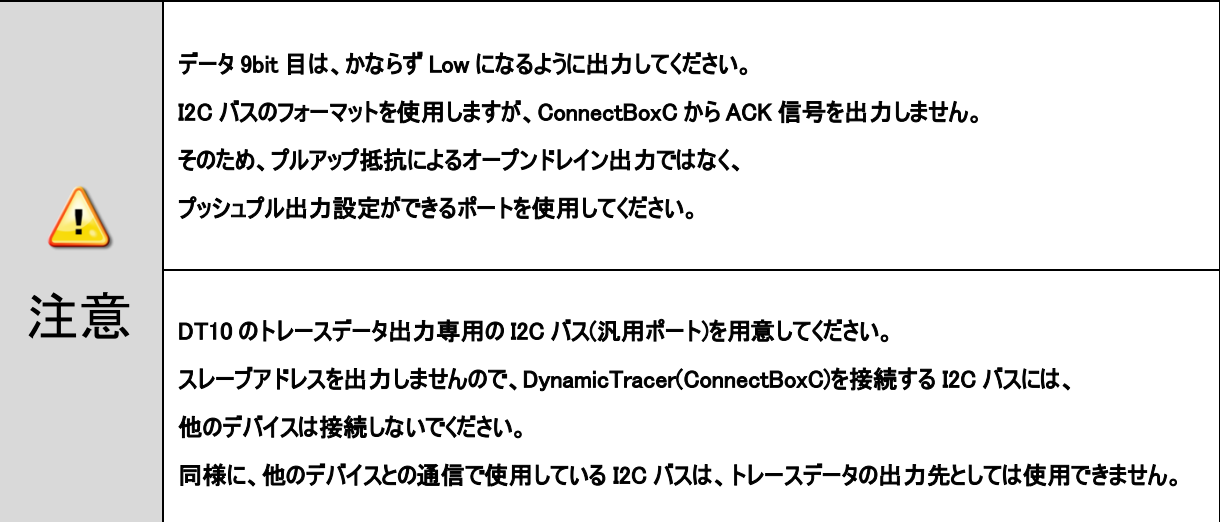

# <span id="page-9-0"></span>3. DynamicTracer との接続

### <span id="page-9-1"></span>3.1. HDMIケーブルの接続

・ConnectBoxC の[ASYNC]ポートに、HDMI ケーブルを接続します。

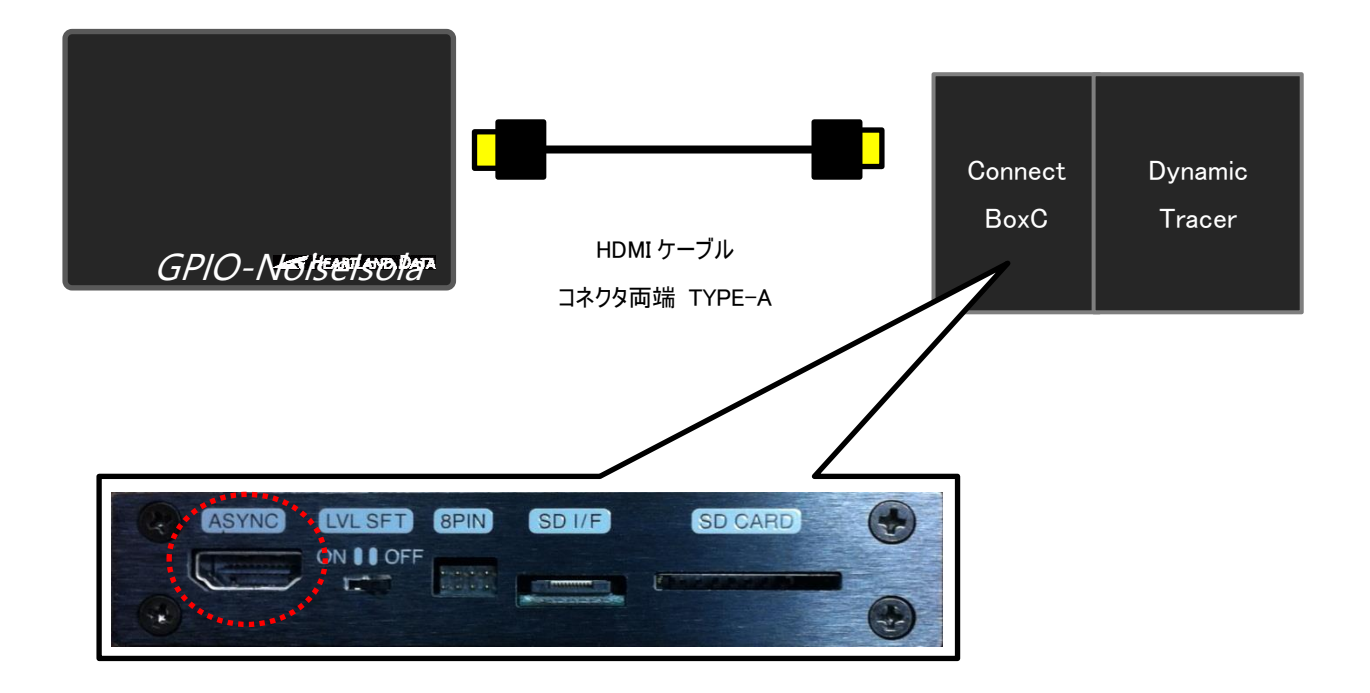

・DynamicTracer Storage 本体の[Prb1]ポートに、HDMI ケーブルを接続します。

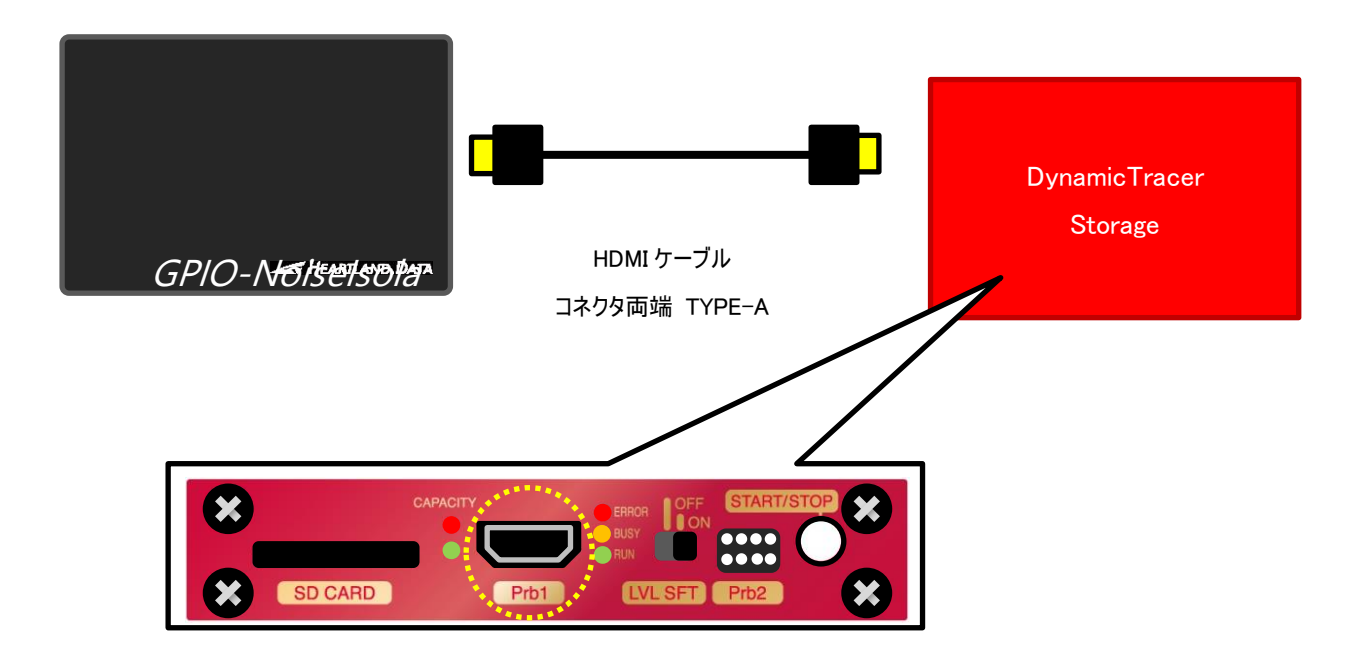

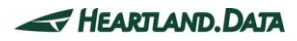

## <span id="page-10-0"></span>4. ターゲット機器との接続

### <span id="page-10-1"></span>4.1. ターゲット機器からの電源供給

GPIO-NoiseIsolator とターゲット機器の接続の際に、信号ラインとは別に、ターゲット機器の電源ラインと GPIO-NoiseIsolator の VDD ラインを接続する必要があります。

VDD ラインには、ターゲットの出力信号の Hi 電圧に合わせて、ターゲット機器(基板)の電源ラインを接続してください。

- ・ ターゲットの出力信号の Hi 電圧 : 1.8V~3.3V ⇒ VDD=3.3V
- ・ ターゲットの出力信号の Hi 電圧 : 3.3V 以上~5V ⇒ VDD=5V

VDD、信号ラインを含むピン配置は、以下の項目で詳細を説明しています。

【4.2 8pin [プローブでの接続】](#page-11-0), 【4.3 10pin [フラットケーブルでの接続】](#page-12-1)

#### ex ) SPI 接続

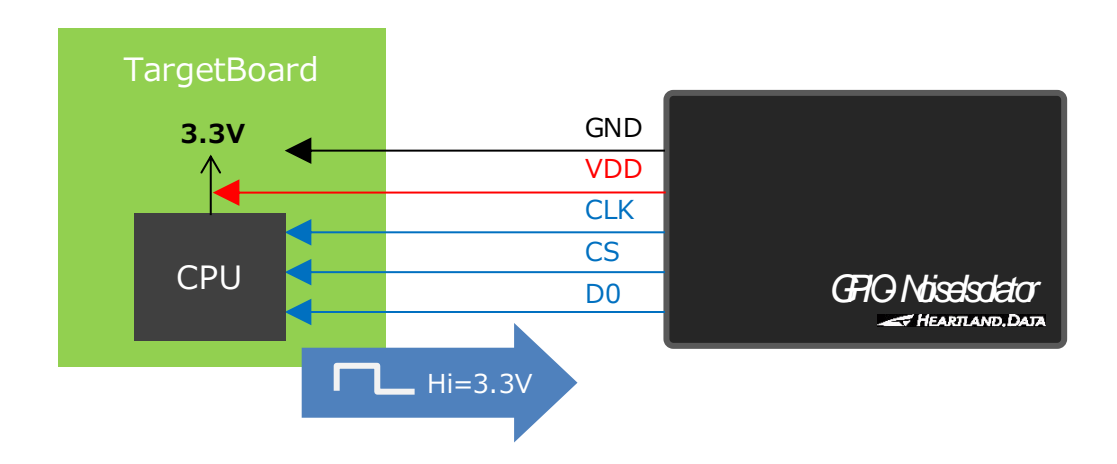

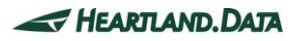

### <span id="page-11-0"></span>4.2. 8pinプローブでの接続

ターゲットとの接続に、8pin プローブを使用する場合について説明をします。

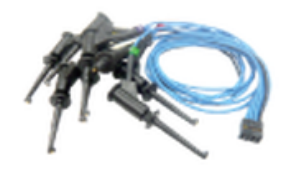

### <span id="page-11-1"></span>4.2.1. ピンヘッダのピン配置

GPIO-NoiseIsolator のピンヘッダの左上が、8pin プローブの 1 ピンとなります。

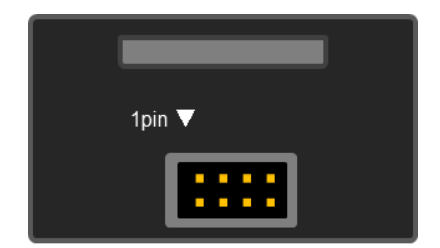

### ▼GPIO-NoiseIsolator側のピンヘッダ配置

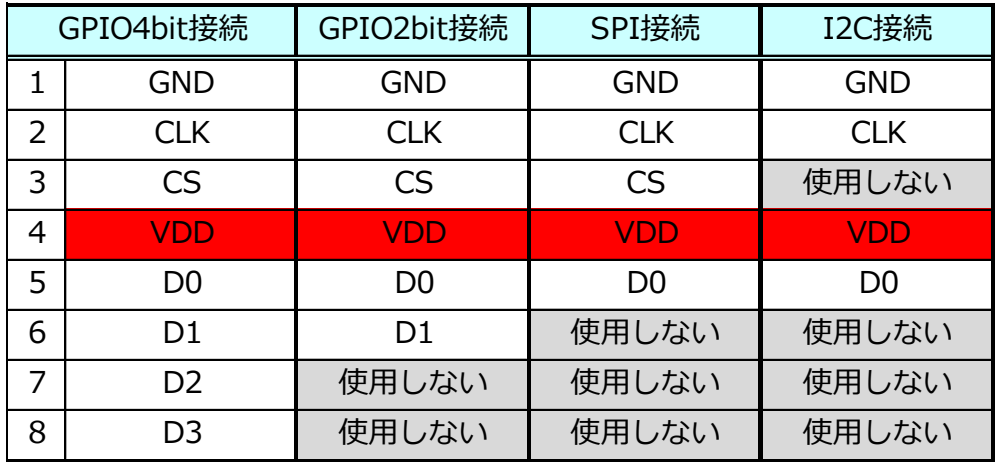

※VDDは、ターゲットの出力信号のHi電圧に合わせて、

ターゲット基板の電源ラインを接続してください。

・ターゲットの出力信号のHi電圧 1.8V~3.3V VDD=3.3V

・ターゲットの出力信号のHi電圧 3.3V以上~5V VDD=5V

### <span id="page-12-0"></span>4.3. 10pinフラットケーブルでの接続

<span id="page-12-1"></span>ターゲットとの接続に、10pin フラットケーブルを使用する場合について説明します。

ターゲットボード上に、10pin フラットケーブルに対応するピンヘッダを実装することで、ターゲットボードとの接続が容易になります。

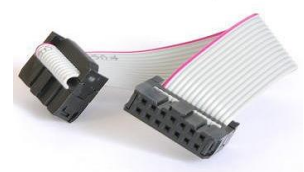

10pin フラットケーブル メーカー:Linkman 型番: 216310P3

GPIO-NoiseIsolator 本体ケースの上蓋を外します。下図の隙間に指を掛けて、開くようにして外します。

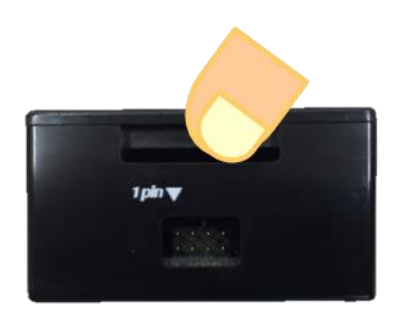

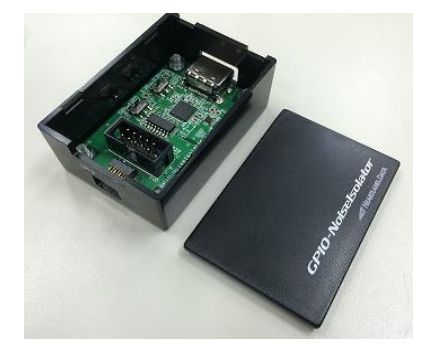

本体ケースの上蓋を外して、[CN2]のピンヘッダに、フラットケーブルのコネクタを差し込みます。

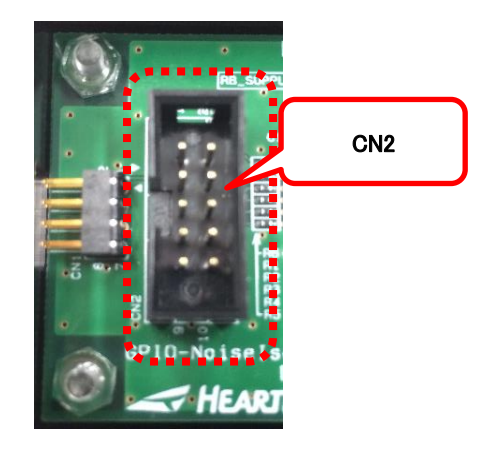

上蓋を取りつけて、使用します。

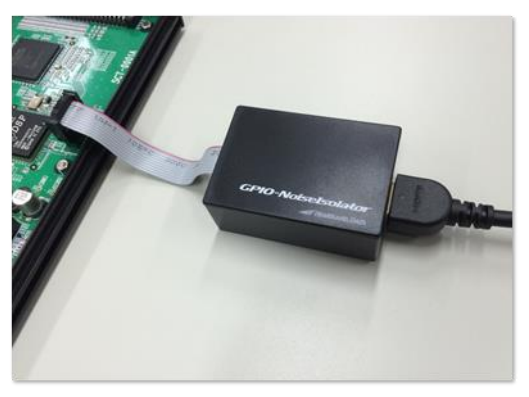

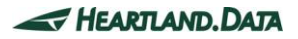

### <span id="page-13-0"></span>4.3.1. ターゲットボード側に実装するコネクタ仕様

・フラットケーブル側のコネクタに適合すれば、他のメーカーでも使用可能です。

・10pin ピンヘッダ仕様:10 極 / 2.54 ㎜ピッチ ※推奨 メーカー:Linkman 型番:217010SE

・ピン配置の設計は、【4.3.2\_[ピンヘッダのピン配置】を](#page-13-2)参考にしてください。 9pin と 10pin は、未使用の為、配線不要です。

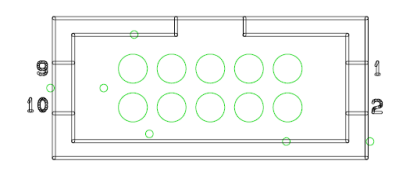

<span id="page-13-2"></span>ターゲットボードのピン配置

#### <span id="page-13-1"></span>4.3.2. ピンヘッダのピン配置

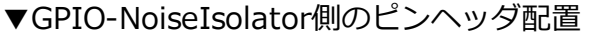

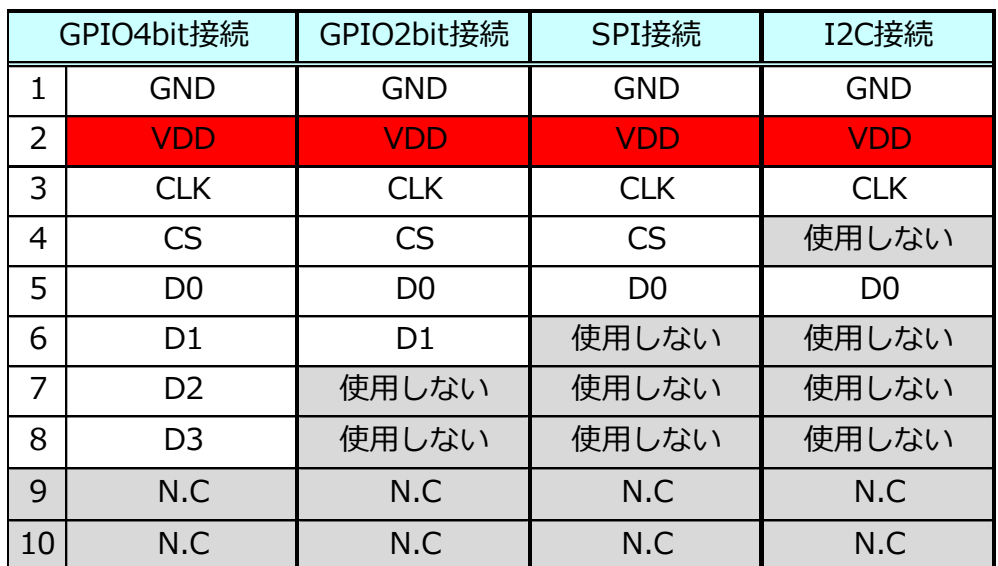

※VDDは、ターゲットの出力信号のHi電圧に合わせて、

ターゲット基板の電源ラインを接続してください。

・ターゲットの出力信号のHi電圧 1.8V~3.3V VDD=3.3V

・ターゲットの出力信号のHi電圧 3.3V以上~5V VDD=5V

## <span id="page-14-0"></span>5. アプリケーションの設定

### <span id="page-14-1"></span>5.1. GPIO/SPI/I2C接続設定

1. アプリのメニューの「テスト実行」 → 「GPIO/SPI/I2C 接続設定」 をクリックします。

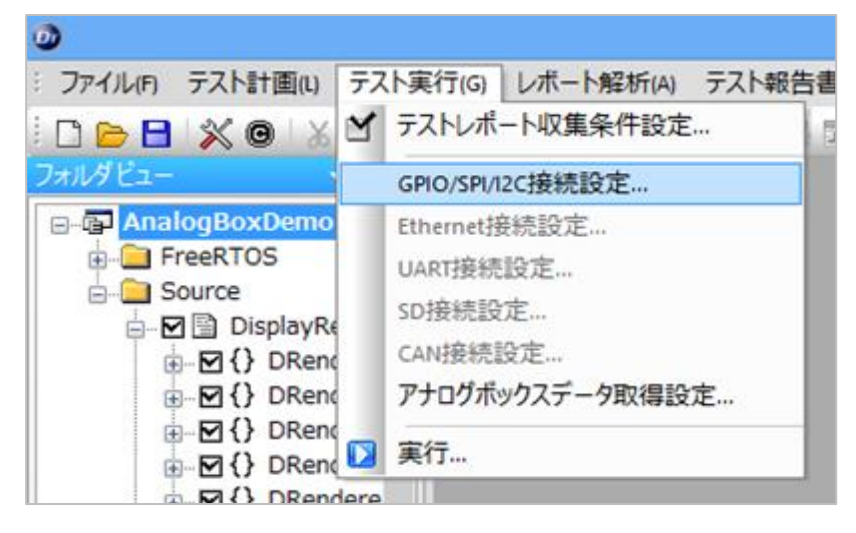

※DT10 アプリの画面での説明になります。DT-Storage アプリも同様です。

2. 「GPIO ノイズアイソレータを使用する」 をチェックして、OK をクリックします。

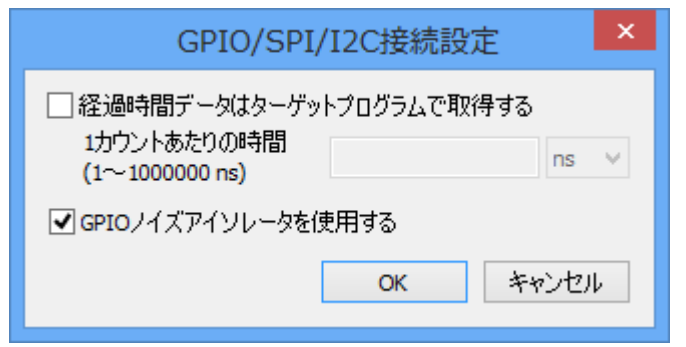

3. この設定後に、テスト実行をすると、DynamicTracer(ConnectBoxC)、あるいは、DynamicTracer Storage に接続された GPIO-NoiseIsolator が有効になり、データ取得できるようになります。

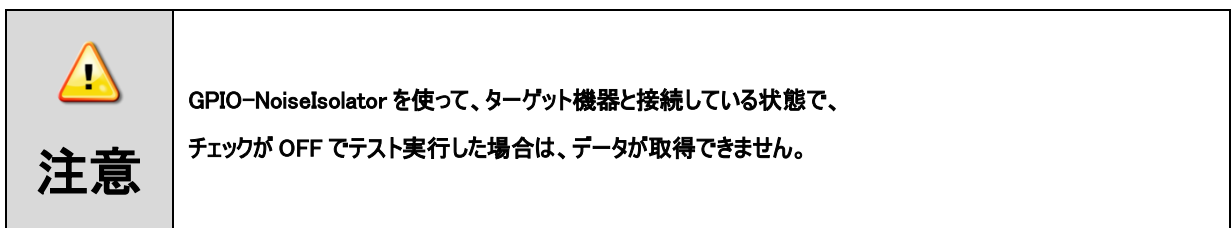

### <span id="page-15-0"></span>6. 使用上のご注意

### <span id="page-15-1"></span>6.1. アナログボックスとの併用

GPIO-NoiseIsolator を介して取得されるトレースデータは、信号変換処理の遅延によって、

DynamicTracer に入力されるまでに、約 3.8us の遅延が生じます。

そのため、「AnalogBox から入力される信号の取得タイミング」に対して、「トレースデータの取得タイミング」に遅延があることを 考慮して、検証作業を行ってください。

### <span id="page-15-2"></span>6.2. ターゲットボードとの接続について

DynamicTracer を電源 ON 状態にしてから、GPIO-NoiseIsolator とターゲット機器を接続してください。

### <span id="page-15-3"></span>6.3. GPIO-NoiseIsolatorの設置について

8pin プローブ、または 10pin フラットケーブルを接続したときに、 ターゲット機器との接続部分に対して負荷が掛からないように、 GPIO-NoiseIsolator 本体を、ターゲット機器 および その近傍でテーピングするなどして、なるべく固定することを推奨します。

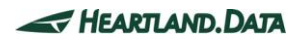

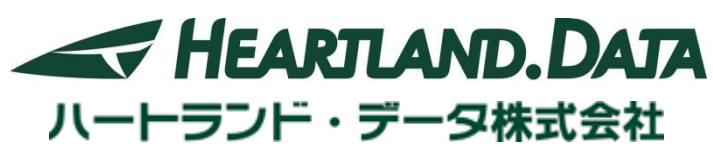

〒326-0338 栃木県足利市福居町 361

TEL:0284-22-8791 / FAX:0284-22-8792

E-mail: [info@hldc.co.jp](mailto:info@hldc.co.jp)

URL: [http://www.hldc.co.jp](http://www.hldc.co.jp/)

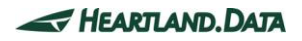